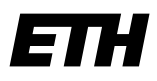

Eidgenössische Technische Hochschule Zürich Swiss Federal Institute of Technology Zurich

**ETH-Bibliothek** Fachreferate

ETH Zürich Dr. Flavia Lanini Fachreferentin für Mathematik Rämistrasse 101 8092 Zürich

+41 44 632 75 91 lanini@library.ethz.ch www.library.ethz.ch

März 2022

# Einführung in die Datenbank **MathSciNet - Mathematical Reviews**

### **Inhaltsverzeichnis**

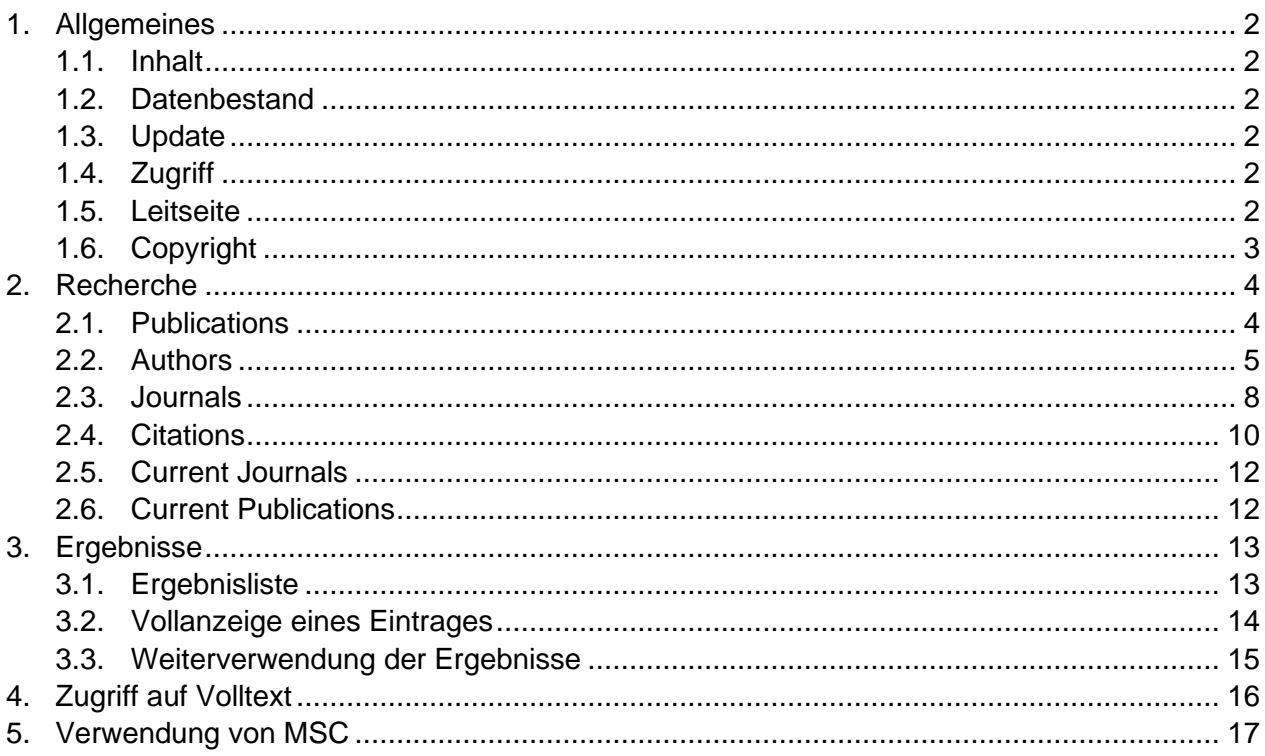

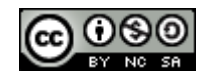

Dieses Dokument wird unter folgender Creative-Commons-Lizenz veröffentlicht: http://creativecommons.org/licenses/by-nc-sa/2.5/ch/.

## <span id="page-1-0"></span>**1. Allgemeines**

## <span id="page-1-1"></span>**1.1. Inhalt**

[MathSciNet](http://www.ams.org/mathscinet/) ist eine bibliografische Datenbank, die Rezensionen und Zusammenfassungen enthält. Sie wird seit 1940 von der American Mathematical Society herausgegeben. Sie deckt alle Bereiche der reinen und angewandten Mathematik sowie die Geschichte der Mathematik ab. Einträge reichen bis ins frühe 19. Jahrhundert zurück, weil digitalisierte, historische mathematische Zeitschriften laufend aufgenommen werden; diese Datensätze erscheinen in der Datenbank als DML Items (Digital Mathematics Library Items). Die Zeitschrift «Current Mathematical Publications» ist ebenfalls in MathSciNet integriert worden.

## <span id="page-1-2"></span>**1.2. Datenbestand**

Die Datenbank umfasst rund 4 Millionen bibliografischer Beschreibungen von Artikeln aus Zeitschriften, fortlaufenden Publikationen und Kongressberichten sowie bibliografische Beschreibungen von Monografien. Über 2.7 Millionen Einträge sind mit dem Volltext verlinkt. Der Zuwachs im Jahr beträgt über 125000 neue Einträge, die von zahlreichen Fachleuten bearbeitet werden. In einem Jahr werden mehr als 90000 Einträge rezensiert. Die Einträge sind nach dem Klassifikationssystem Mathematics Subject Classification (MSC 2020) inhaltlich erschlossen.

## <span id="page-1-3"></span>**1.3. Update**

Die Datenbank wird täglich aktualisiert.

## <span id="page-1-4"></span>**1.4. Zugriff**

Die Zugriffsberechtigung ist auf das Netz der ETH Zürich (Domain ethz.ch) eingeschränkt. Angehörige der ETH Zürich haben auch Zugang von ausserhalb des Campus unter Benutzung von [proxy.ethz.ch](https://www.ethz.ch/services/de/it-services/katalog/netzwerke-verbindungen/proxy.html) oder [VPN.](https://www.ethz.ch/services/de/it-services/katalog/netzwerke-verbindungen/remote.html)

## <span id="page-1-5"></span>**1.5. Leitseite**

Die folgende Abbildung zeigt den Startbildschirm der Datenbank:

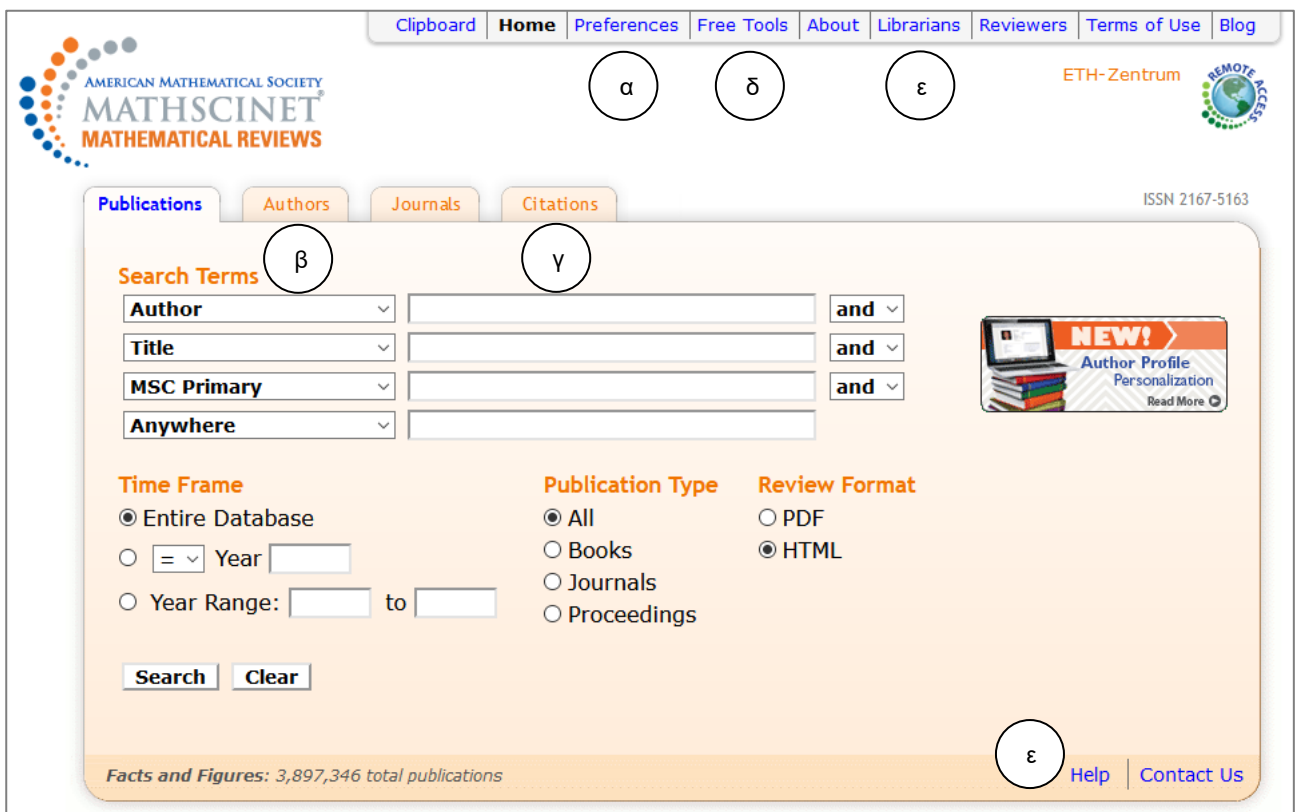

#### **Bemerkungen**

- Die Sprache der Oberfläche kann unter *Preferences* eingestellt werden (Englisch, Französisch, Deutsch, Chinesisch, Japanisch, Russisch und Spanisch), allerdings sind nur wenige Seiten und fast keine Texte in die verschiedenen Sprachen übersetzt worden (s. α).
- Die Datenbank bietet verschiedene Suchmöglichkeiten: nach Publikationen, Autoren und Zeitschriften (s. β).
- Im Aufbau ist die statistische Erfassung der Zitate für Autoren und Zeitschriften (s. γ).
- Unter *Free Tools* finden sich nützliche Funktionalitäten wie die Suche nach MSC und nach der neuesten Literatur zu einem bestimmten Thema (s. δ).
- Lesenswerte Informationen zur Benutzung der Datenbank sind unter *Librarians* sowie unter *Help* zu finden (s. ε). Der Inhalt der Hilfe ist kontext-spezifisch.

### <span id="page-2-0"></span>**1.6. Copyright**

Alle von MathSciNet bereitgestellten Zusammenfassungen und Rezensionen unterstehen dem Urheberrecht wie jede andere Veröffentlichung. Für das Urheberrecht der einzelnen Artikel gelten die Bestimmungen der Zeitschriften, in welchen die Arbeiten veröffentlicht worden sind.

## <span id="page-3-0"></span>**2. Recherche**

In [MathSciNet](http://www.ams.org/mathscinet/) stehen diverse Recherchemöglichkeiten zur Verfügung. Vor dem Start einer Recherche empfiehlt es sich, das Thema möglichst genau zu definieren und einzugrenzen. Die Bestimmung der Recherchestrategie zieht in der Regel die Auswahl der dazu geeigneten Recherchemöglichkeit nach sich.

## <span id="page-3-1"></span>**2.1. Publications**

Die Datenbank bietet eine Maske für die allgemeine Suche nach Publikationen. Diese erlaubt die Kombination von Begriffen in verschiedenen Feldern und die Einschränkung nach verschiedenen Kriterien.

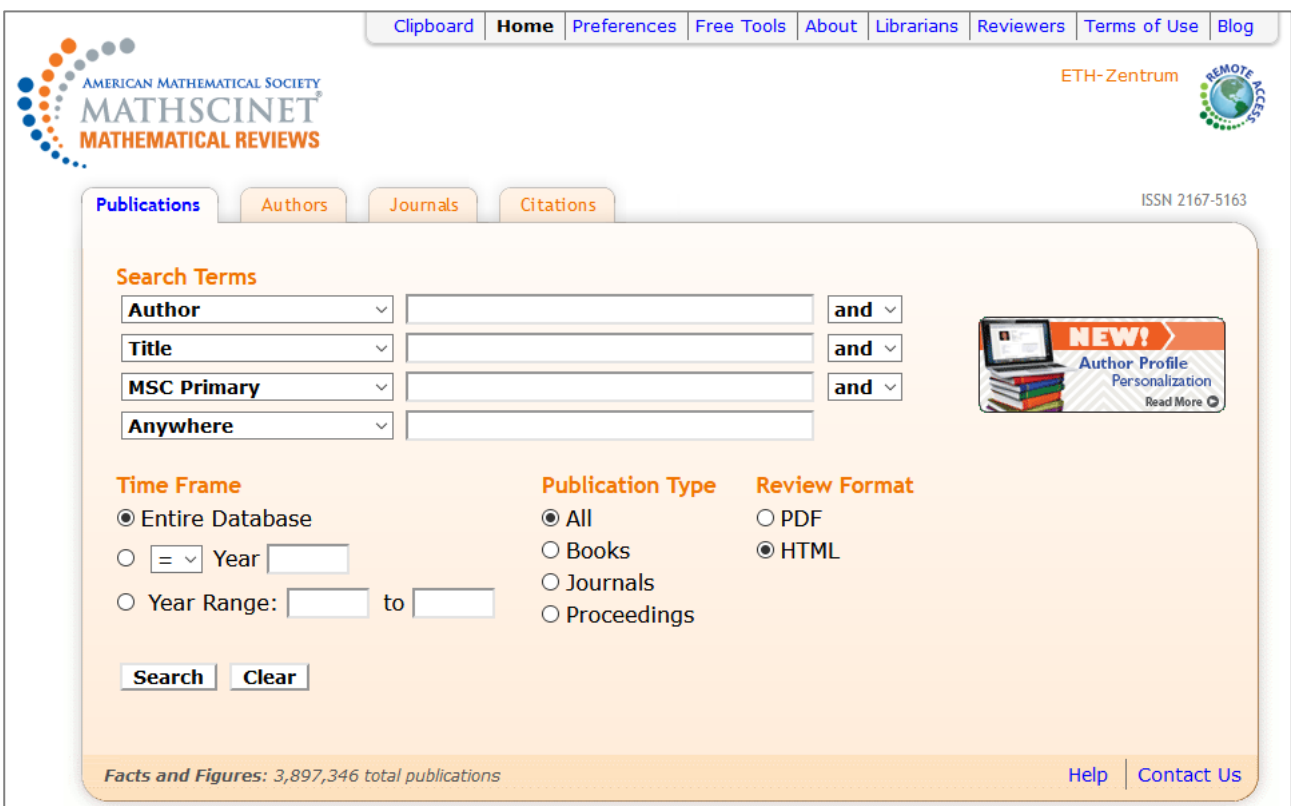

### **Bemerkungen**

- Vier Felder können mit den Booleschen Operatoren *and*, *or* und *not* verknüpft werden. Es ist zu beachten, dass *and* und *not* vor *or* angewandt werden.
- Mit Pull-down-Menüs können die Felder bestimmt werden, in denen gesucht wird; Voreinstellung: Author, Title, MSC Primary oder MSC Primary/Secondary, Anywhere.
- Boolesche Operatoren können ebenfalls innerhalb eines Feldes verwendet werden; der Ausdruck wird als in Klammern stehend interpretiert.
- Ohne die Verwendung von Booleschen Operatoren werden mehrere Stichwörter in einem Feld mit dem Booleschen Operator *and* verknüpft.
- Innerhalb eines Feldes können Abstandsoperatoren verwendet werden; ~*n*, nach zwei Stichwörtern in Anführungszeichen eingegeben, bedeutet, dass höchstens *n* Wörter zwischen ihnen stehen können.
- Rechtstrunkierung ist mit dem Zeichen \* möglich. Die Abkürzung des Vornamens ist bei der Suche nach Autoren in der Regel zu empfehlen. Das Zeichen \* kann auch als Platzhalter für eine beliebige Anzahl Buchstaben in einem Wort verwendet werden.
- Eingegebene englische Wörter werden in der Regel sowohl in der Plural- als auch in der Singularform gesucht.
- Bei der Analyse einer Anfrage werden TeX-Sonderzeichen durch Leerzeichen ersetzt. Die Verwendung von TeX-Sonderzeichen ist deshalb fakultativ.
- Rezensionen werden heute nur auf Englisch erfasst. Eine Recherche mit englischen Stichwörtern liefert deshalb in der Regel bessere Resultate.
- Die Recherche kann nach Erscheinungsjahr oder Dokumententyp (Bücher, Zeitschriften, Kongressberichte) eingeschränkt werden.

## **Beispiele** Frage: Publikationen von Konrad Osterwalder als Autor, Herausgeber, … Eingabe: Feld Author or Related: osterwalder, k\* Frage: Publikationen von Atiyah und Singer Eingabe: Feld Author: atiyah *and* singer Frage: Publikationen von Donald Knuth, die im Titel den Ausdruck «discrete mathematics» enthalten Eingabe: Feld Author: knuth, d\* *and* Feld Title: «discrete mathematics» Frage: Publikationen von Beno Eckmann, die nach 1999 erschienen sind Eingabe: Feld Author: eckmann, b\* Year: > 1999 Frage: Artikel in Kongressberichten über Poisson-Algebren (MSC=17B63), die zwischen 2000 und 2005 erschienen sind Eingabe: Feld MSC Primary/Secondary: 17B63 Year Range: 2000-2005 Publication Type: Proceedings

## <span id="page-4-0"></span>**2.2. Authors**

MathSciNet führt eine getrennte Datenbank der Autoren (Autoren, Herausgeber, Übersetzer, …), welche die eindeutige Identifizierung ermöglicht. Die Publikationen eines bestimmten Autors können gefunden werden, auch wenn dieser mit verschiedenen Namensvarianten nachgewiesen ist oder wenn mehrere Autoren einen gleich lautenden Namen haben.

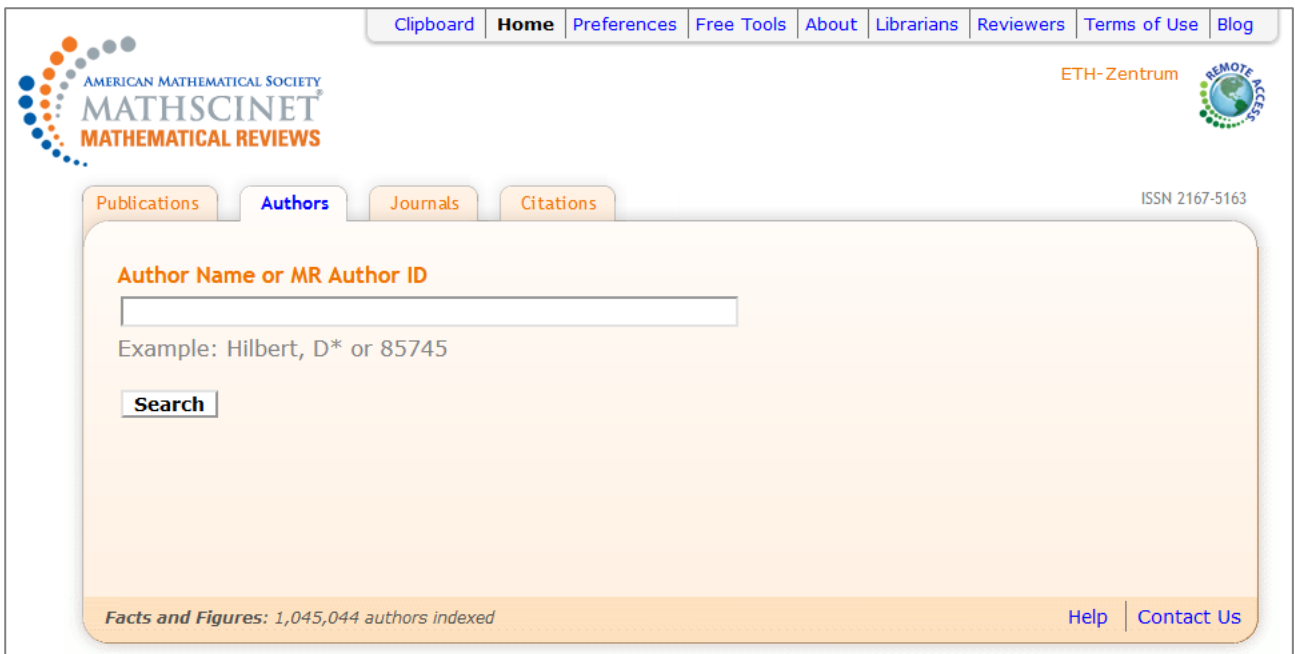

#### **Bemerkungen**

- Bei der Eingabe des Namens des gesuchten Autors werden passende Treffer vorgeschlagen.
- Falls die Recherche nur einen Treffer hat, wird das Profil des Autors sofort angezeigt.
- Falls die Recherche mehrere Treffer hat, wird eine Kurzanzeige der Treffer angegeben.
- *Publications* führt zu allen Artikeln der Datenbank, die mit dem Autor verknüpft sind.
- *Refine Search* erlaubt es, den Namen für eine Recherche nach Publikationen zu verwenden; dieser kann mit anderen Begriffen kombiniert werden.
- Über das Profil des Autors stehen noch weitere Informationen zur Verfügung (s. Beispiel); die erwähnten Namen und Themen sind mit den entsprechenden Publikationen verknüpft.
- Die Informationen sind zuverlässig ab 1985. Für ältere Publikationen ist es möglich, dass verschiedene Varianten eines Namens nicht zusammengeführt worden sind.

#### **Beispiel**

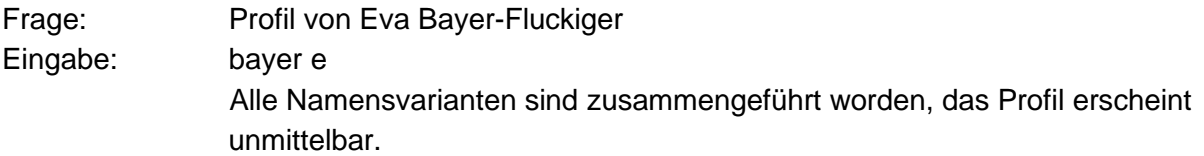

#### **Einführung in die Datenbank MathSciNet – Mathematical Reviews**

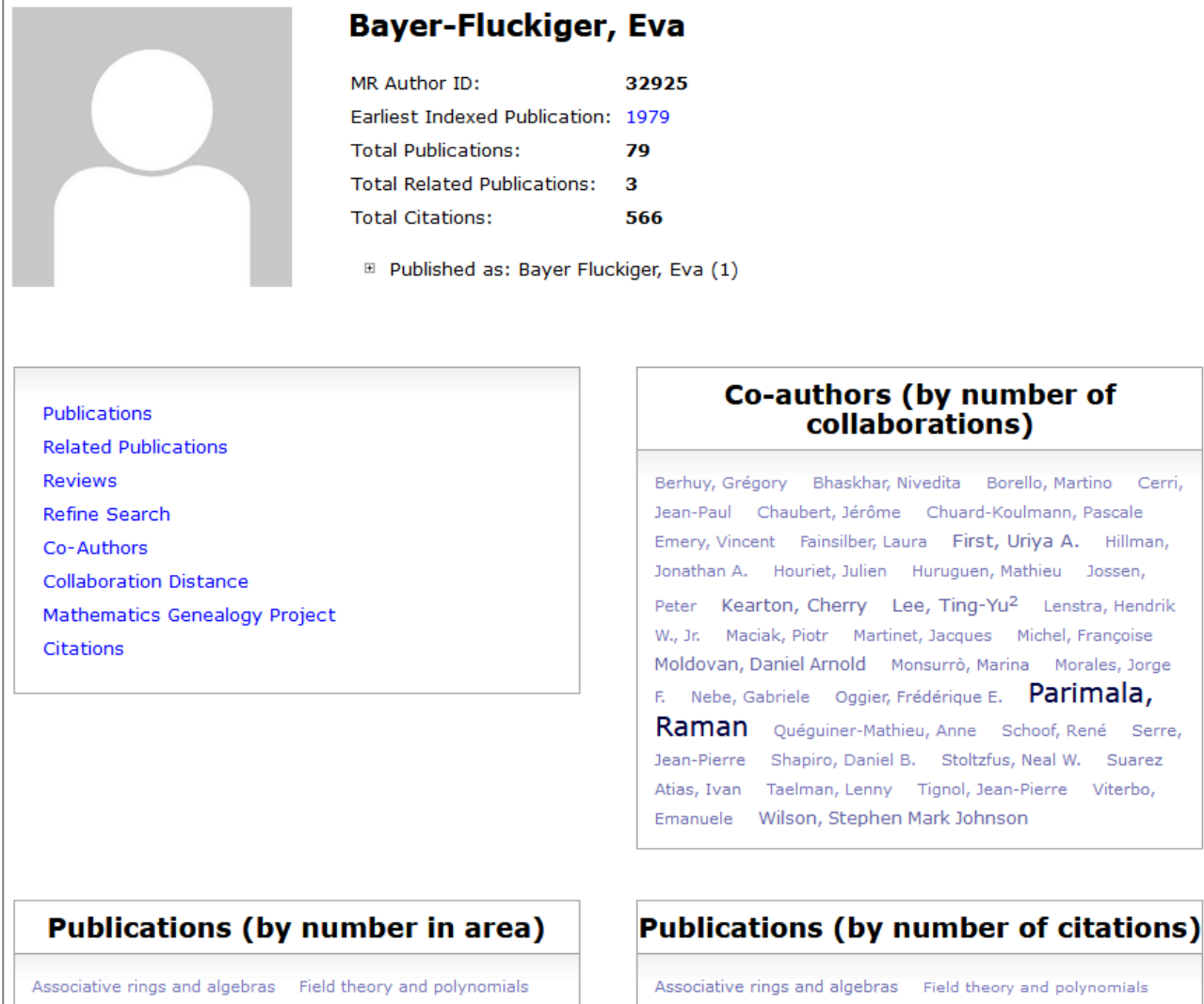

General Group theory and generalizations History and biography Information and communication, circuits Manifolds and cell complexes Number Theory Number theory

## Group theory and generalizations Information and communication, circuits Manifolds and cell complexes Number

Theory **Number theory** 

## <span id="page-7-0"></span>**2.3. Journals**

MathSciNet führt eine getrennte Datenbank aller Zeitschriften, die seit 1985 ausgewertet worden sind.

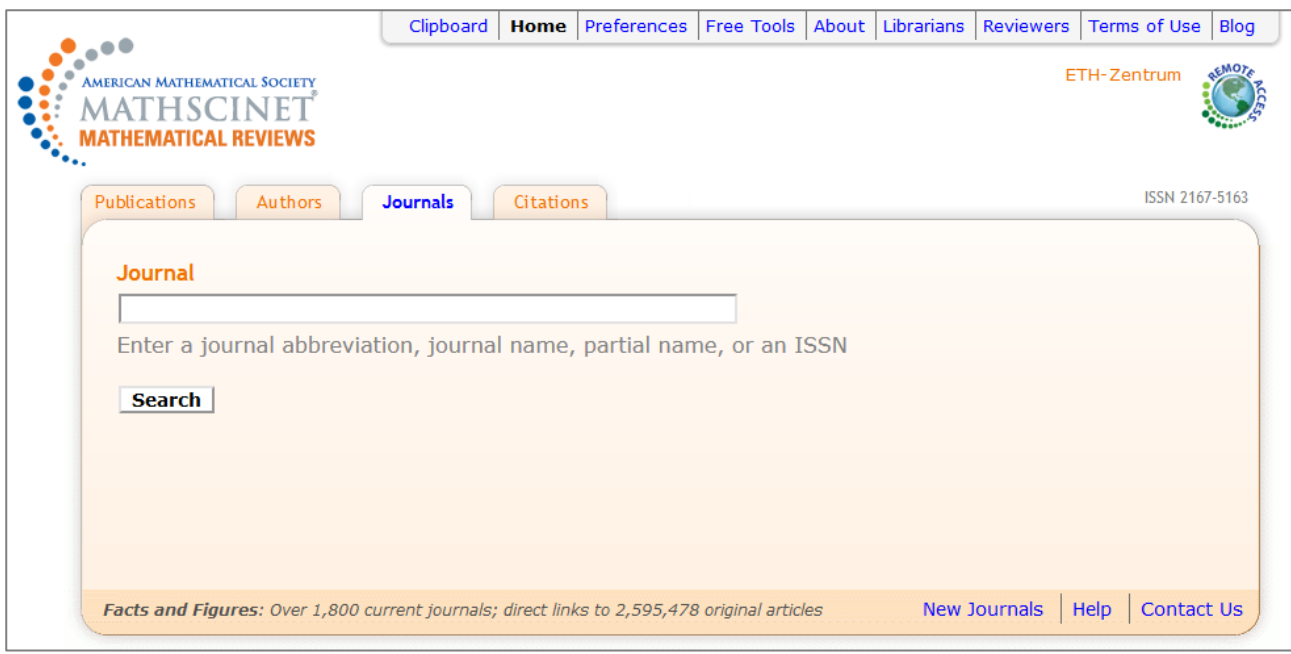

#### **Bemerkungen**

- Suchkriterien sind eine Abkürzung des Titels, Wörter aus dem Titel und die ISSN. Eine Liste der gängigen Abkürzungen kann über *Help* abgefragt werden, andere Abkürzungen führen ebenfalls zu Treffern.
- *Publications Listed* führt zu den ausgewerteten Artikeln der Zeitschrift.
- Falls bei einer Zeitschrift *Coverage* als «Cover-to-cover» angegeben wird, werden alle Artikel dieser Zeitschrift in MathSciNet ausgewertet.
- *List All Issues* führt zu den ausgewerteten Heften der gesuchten Zeitschrift.
- Unter *Citations* ist eine statistische Analyse der Zitate zu finden.

#### **Beispiel**

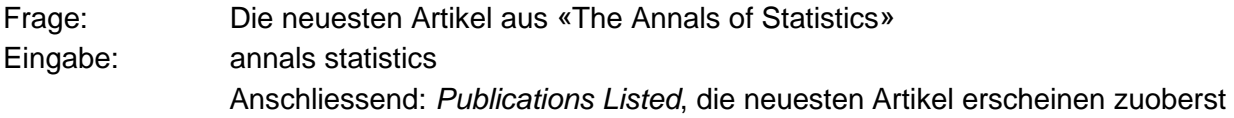

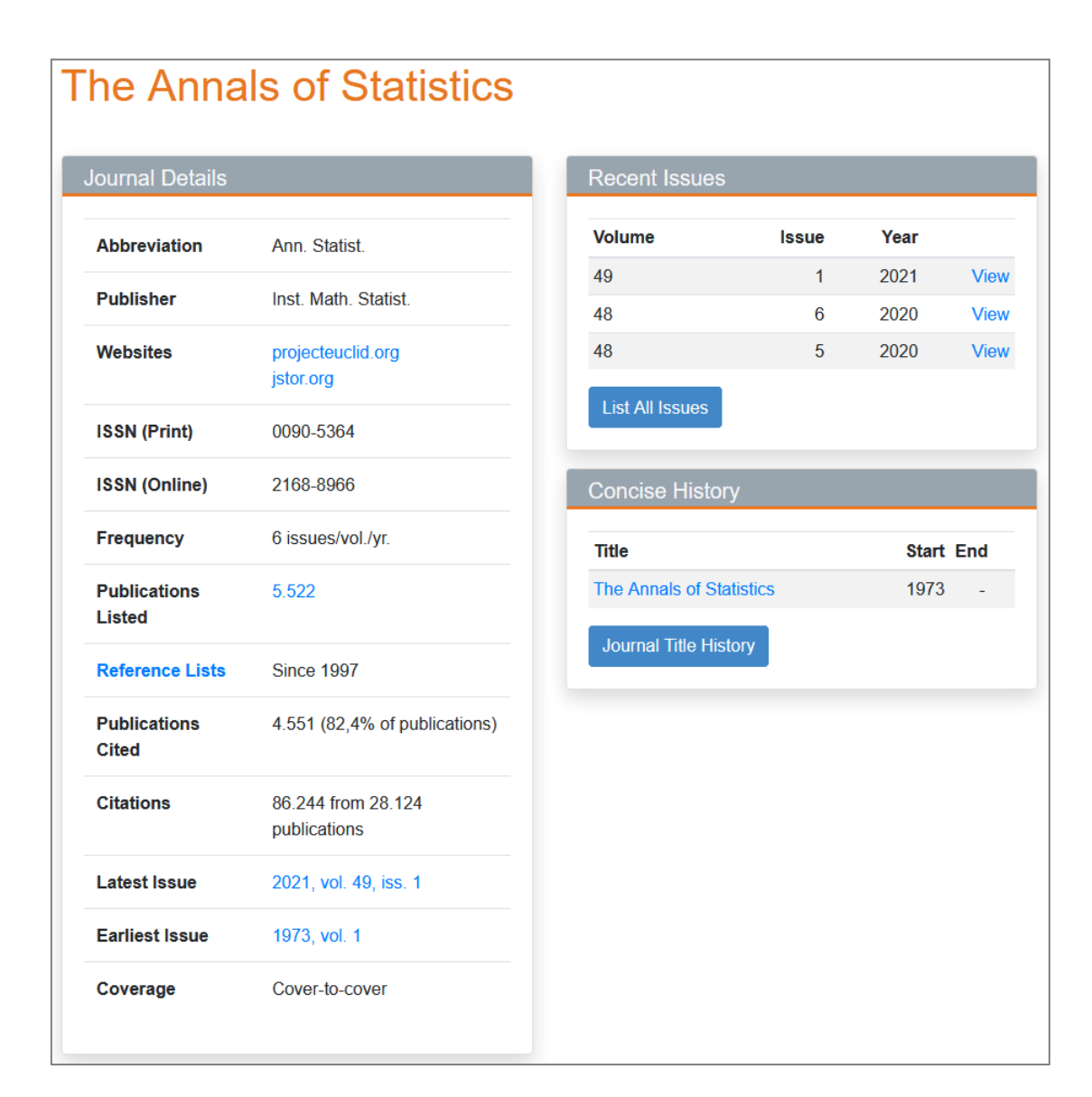

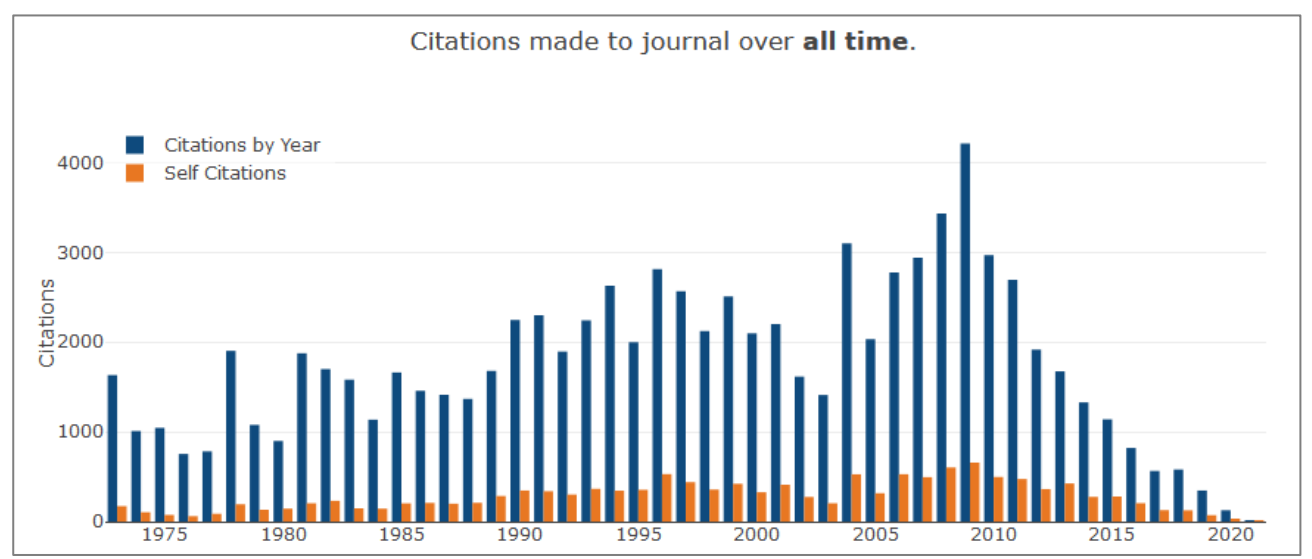

## <span id="page-9-0"></span>**2.4. Citations**

Eine neuere Entwicklung von MathSciNet ist die Analyse der Zitate.

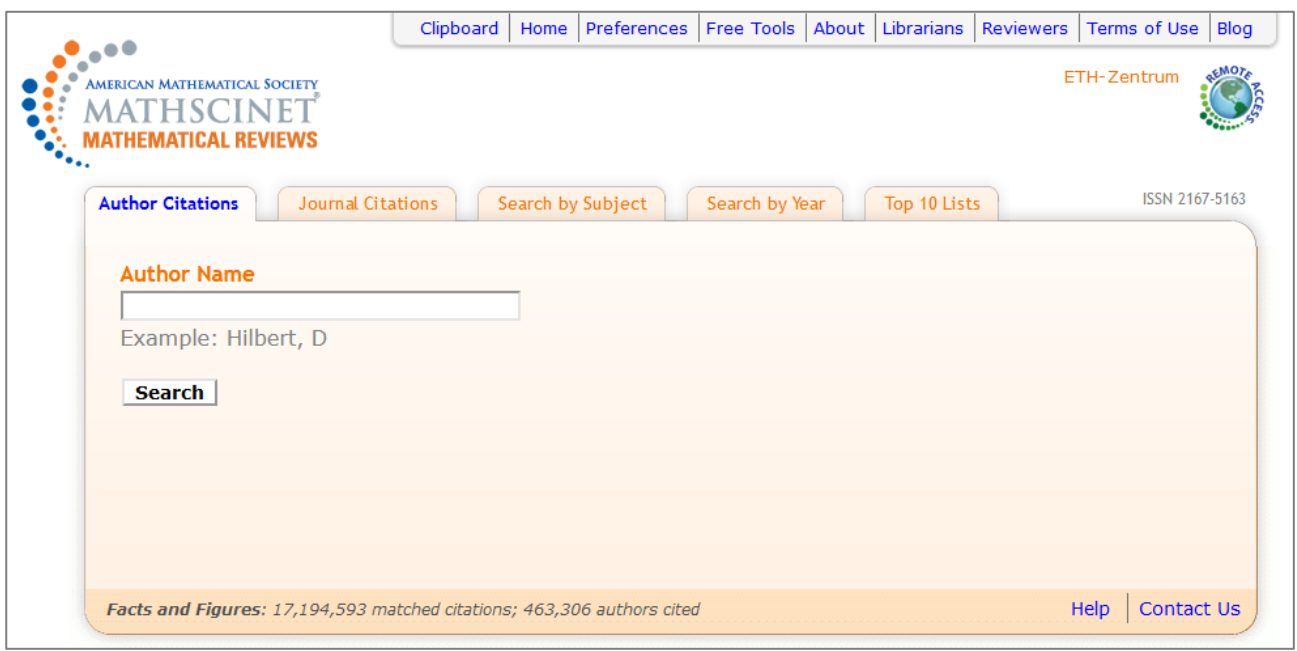

### **Author Citations**

Angezeigt werden bei dieser Recherche die zehn meistzitierten Arbeiten eines Autors. Es ist zu beachten, dass diese Funktionalität im Aufbau ist: Nur die neueren Jahrgänge (in der Regel ab dem Jahr 2000) aus einer noch beschränkten Anzahl Zeitschriften sind bis heute ausgewertet worden. Die genaue Beschreibung dieser Funktionalität kann im [Hilfe-Text](http://www.ams.org/mathscinet/help/citation_database_understanding.html) gelesen werden.

### **Beispiel**

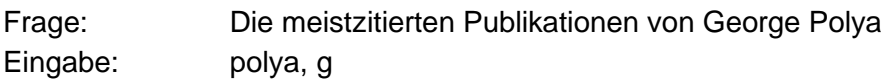

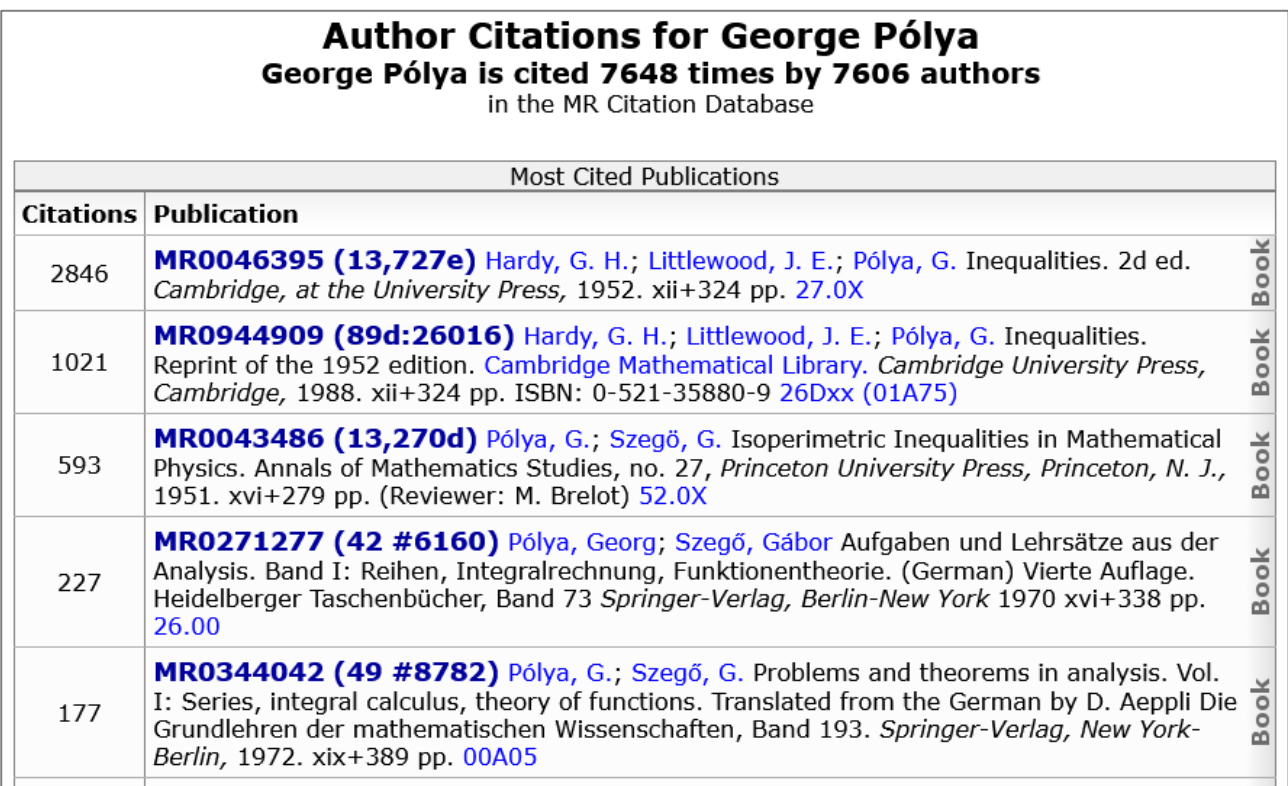

## **Journal Citations**

In MathSciNet ist auch die Analyse der Zitierungen einer bestimmten Zeitschrift möglich. Die ge-naue Beschreibung dieser Funktionalität kann im [Hilfe-Text](http://www.ams.org/mathscinet/help/citation_database_understanding.html) gelesen werden.

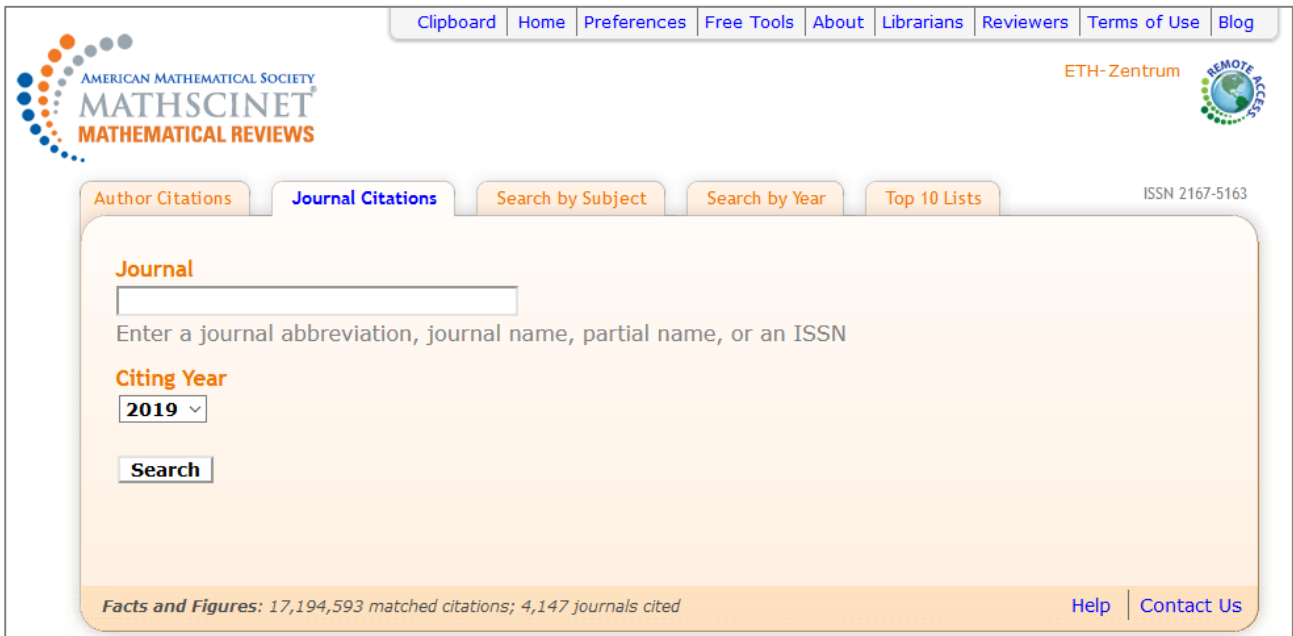

## **Beispiel**

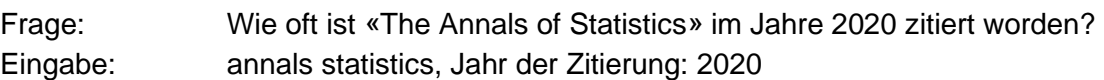

### <span id="page-11-0"></span>**2.5. Current Journals**

Die neuesten indexierten Zeitschriften können mit Hilfe der *Free Tools* abgefragt werden. Hier geht es nur darum, die gewünschte Zeitspanne anzugeben, z. B. «last week».

### <span id="page-11-1"></span>**2.6. Current Publications**

Die neueste Literatur zu einem bestimmten Thema kann mit Hilfe der *Free Tools* gefunden werden. Der Einstieg erfolgt über die MSC. Es besteht die Möglichkeit, nach den neuesten Büchern, Zeitschriftenartikeln oder Kongressberichten zu recherchieren. Weiter kann man nach erfassten oder rezensierten Dokumenten filtrieren:

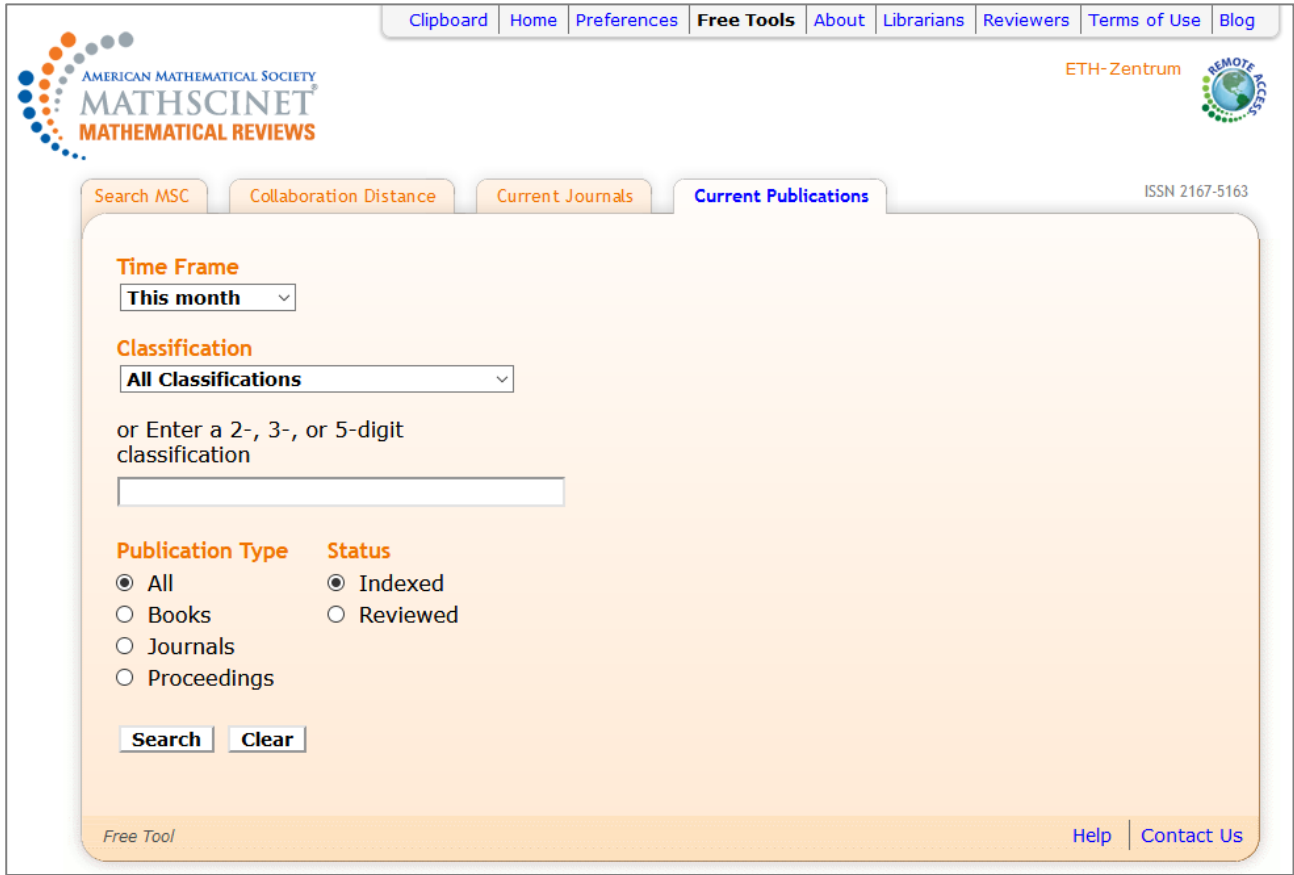

### **Beispiele**

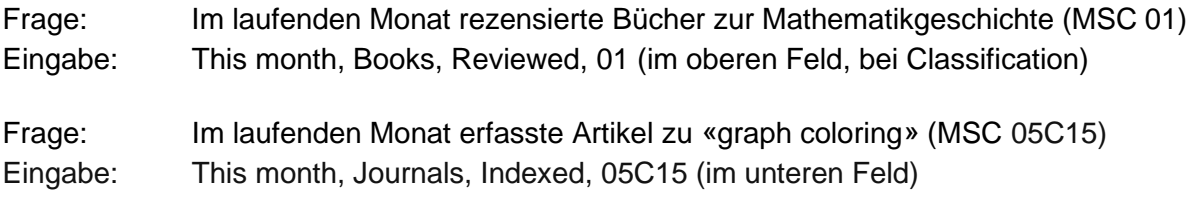

## <span id="page-12-0"></span>**3. Ergebnisse**

## <span id="page-12-1"></span>**3.1. Ergebnisliste**

Das Ergebnis einer Recherche nach Publikationen ist eine Liste von Dokumenten, welche die Suchkriterien erfüllen. Durch die Filtrierung auf der linken Seite ist es möglich, die Liste einzuengen. Es ist auch möglich, innerhalb der Treffer zu recherchieren. Das Anklicken zahlreicher Angaben führt zu weiteren Informationen, z. B. zu anderen Artikeln des gleichen Autors, zum Profil der Zeitschrift oder zum Volltext des Artikels.

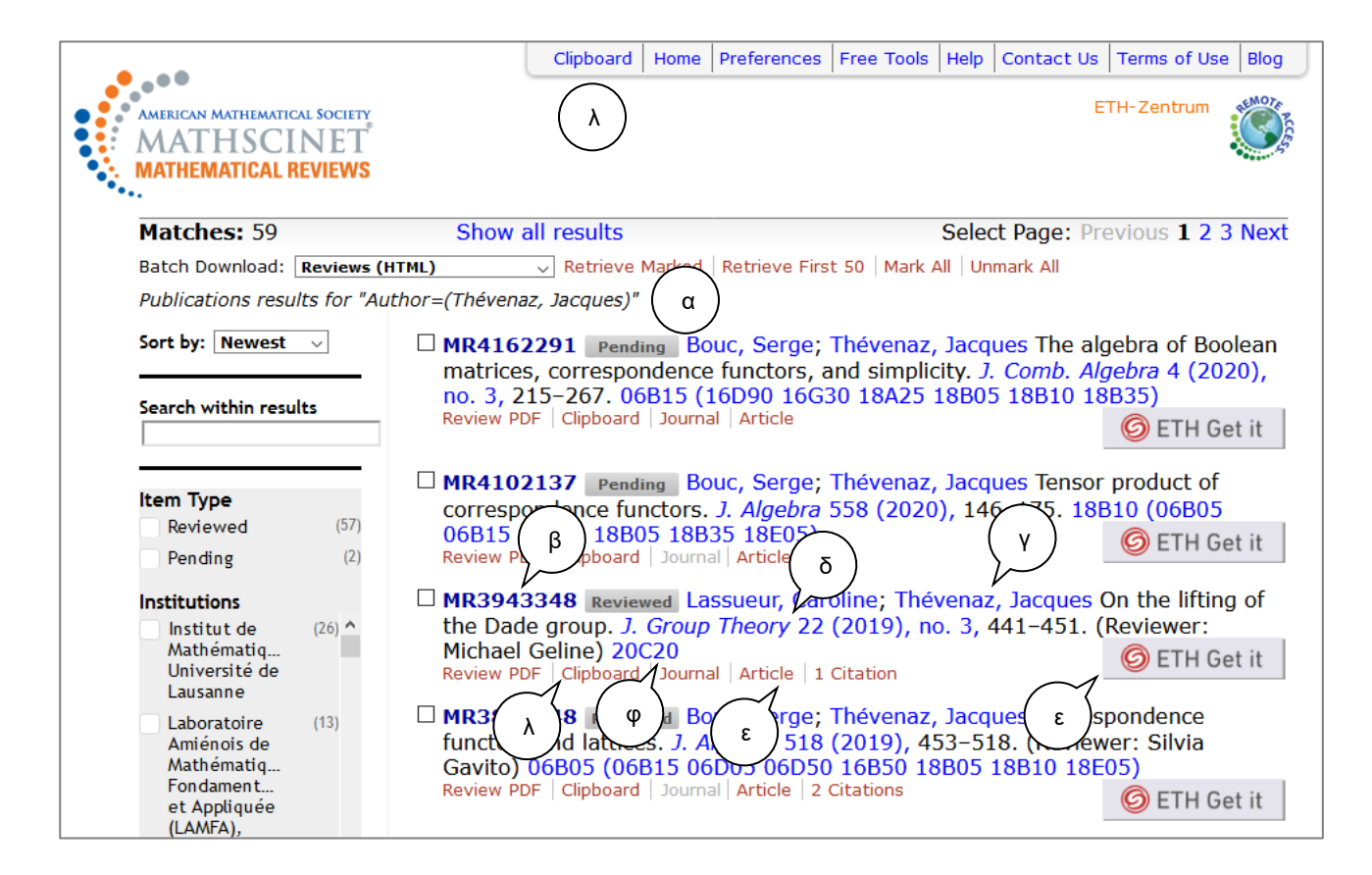

### **Bemerkungen**

- In der Kurzanzeige werden die bibliografischen Angaben Autor, Titel des Artikels und Quelle sowie die Klassifikation nach MSC mit weiterführenden Links angegeben.
- Die Suchkriterien werden oberhalb der Ergebnisliste angezeigt (s. α).
- Die Anzeige der Treffer ist chronologisch, die neueren Titel erscheinen zuoberst. Die Treffer können aber auch chronologisch mit den ältesten zuoberst oder nach der Anzahl Zitierungen oder Autoren angezeigt werden.
- Durch Anklicken der MR-Zahl gelangen Sie zur Vollanzeige eines Treffers (s. β).
- Weitere Arbeiten des gleichen Autors können durch Anklicken des Namens gefunden werden (s. γ).
- Durch Anklicken des Zeitschriftentitels gelangen Sie zum Eintrag der Zeitschrift in der Datenbank. Der Link über die Angaben des Heftes führt hingegen zu den Beiträgen, die in der Datenbank erfasst worden sind (s. δ).
- Unter *Article* ist ein direkter Link zum Artikel in Volltext (falls vorhanden, s. ε).
- Die Schaltfläche ETH Get it führt zum Bestand der ETH-Bibliothek und ist zu verwenden, wenn der Link *Article* nicht aktiv ist (s. ε).
- Die Links über die Klassifikationen nach MSC ermöglichen es, nach anderen Dokumenten zu den gleichen Themen zu suchen (s. φ).
- Einzelne Treffer können durch Anklicken der Schaltfläche *Clipboard* ins *Clipboard* (s. λ) gespeichert und später wiederverwendet werden.
- Ausgewählte markierte Treffer können über *Retrieve Marked* in verschiedenen Formaten in Kurz- oder Vollanzeige angezeigt werden.

### <span id="page-13-0"></span>**3.2. Vollanzeige eines Eintrages**

Die Vollanzeige zeigt zusätzlich zu den bei der Ergebnisliste besprochenen Links weitere Informationen und Verlinkungen.

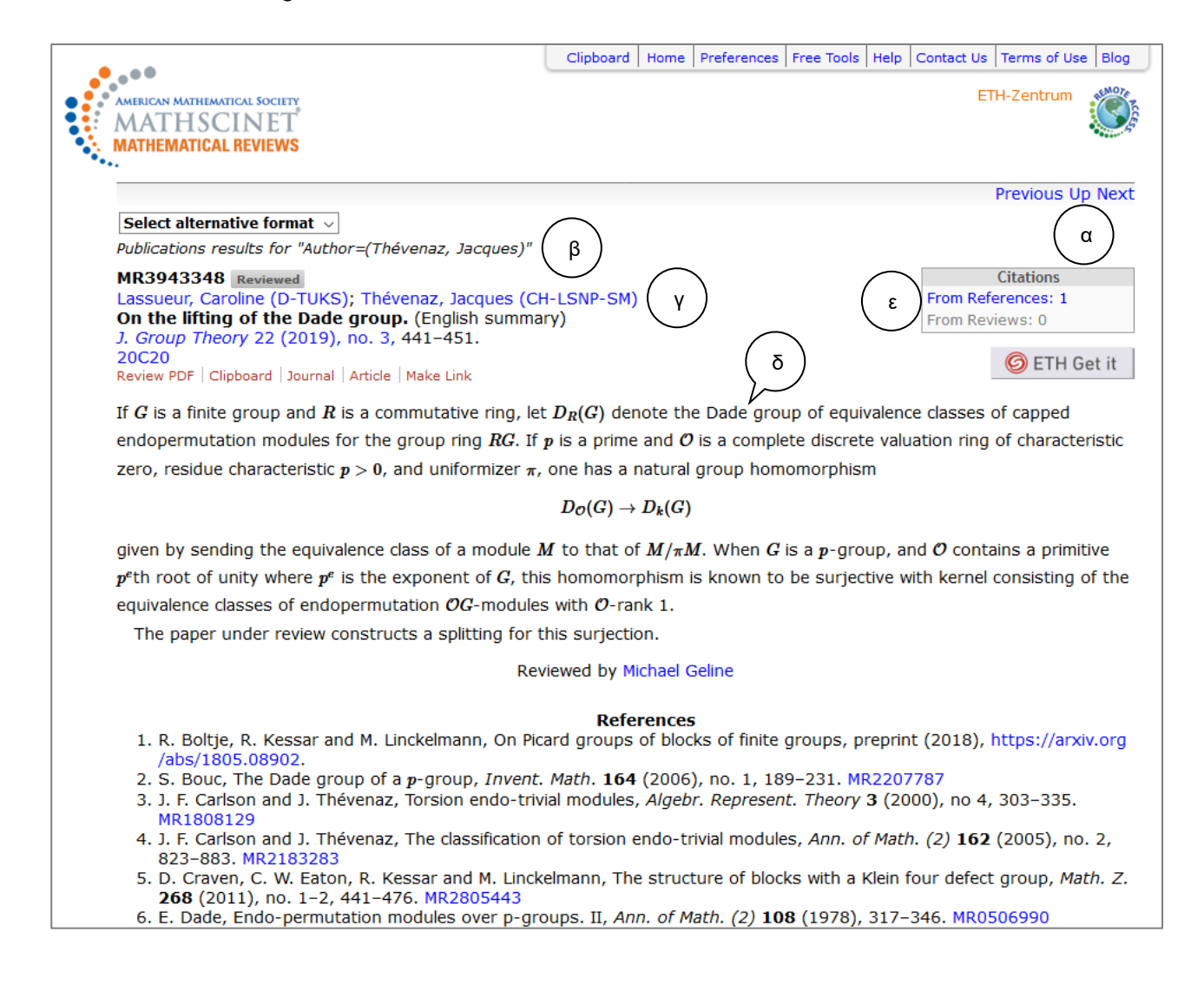

#### **Bemerkungen**

- Ausgehend von einem Treffer in der Vollanzeige ist es möglich, zum nächsten oder zum vorhergehenden Treffer der Liste zu navigieren, ohne auf die Ergebnisliste zurückkommen zu müssen (s. α).
- Die Suchkriterien werden oberhalb der Vollanzeige angezeigt (s. β).
- Die Angaben zum Autor werden mit der Angabe zu seiner Institution ergänzt (s. γ).
- Bei dieser Anzeige steht die Rezension bzw. Zusammenfassung im Vordergrund. Die vom Artikel zitierten Dokumente werden unter *References* angegeben (s. δ).
- Durch Anklicken von *From References* gelangen Sie zu den Dokumenten, die diesen Artikel zitieren (s. ε).
- Durch Anklicken von *From Reviews* gelangen Sie zu den Dokumenten, deren Rezension oder Zusammenfassung diesen Artikel zitiert (s. ε).

### <span id="page-14-0"></span>**3.3. Weiterverwendung der Ergebnisse**

In MathSciNet fehlen nützliche Funktionalitäten wie das Bearbeiten oder Speichern von erfolgten Suchanfragen oder das Einrichten von Benachrichtigungen (Alerts). Zwei nützliche Anwendungen für die Weiterverwendung von Einträgen sind die folgenden:

#### **Make Link**

Von der Vollanzeige aus erlaubt *Make Link* (s. α), einen permanenten Link zu einem Eintrag in MathSciNet zu definieren und in einem Dokument so zu zitieren.

### **Clipboard**

Das *Clipboard* (s. β) ist aus jedem Bildschirm erreichbar. Es erscheint nur, wenn es nicht leer ist, und ermöglicht, im Verlauf einer Recherche relevante Einträge zu sammeln. Diese können anschliessend in unterschiedlichen Formaten angezeigt werden. Wenn die Einträge für das Exportieren vorliegen, kann das *Clipboard* durch Anklicken geöffnet werden. Das Format (z. B. BibTex) wird festgelegt und mit *SaveClip* werden die Einträge im gewünschten Format angezeigt. Das Ergebnis kann als Text gespeichert und in das gewünschte Literaturverwaltungsprogramm (z. B. RefWorks oder EndNote) exportiert werden.

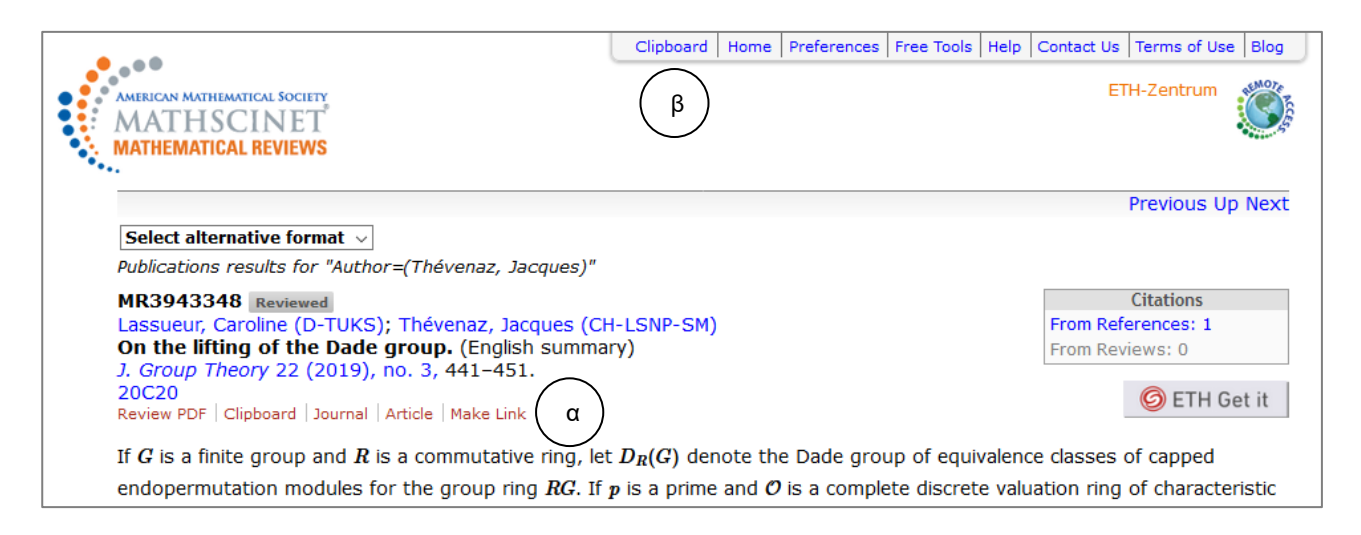

## <span id="page-15-0"></span>**4. Zugriff auf Volltext**

Als bibliografische Datenbank enthält [MathSciNet](http://www.ams.org/mathscinet/) die Volltexte von Rezensionen und Zusammenfassungen, allerdings nicht die Volltexte der einzelnen Artikel. Eine sehr willkommene Entwicklung der Funktionalitäten von MathSciNet ist die Verlinkung der Artikel zu externen Sammlungen von Volltexten. Die Verlinkung zu den Artikeln der «Annals of Mathematics» ist schrittweise erweitert worden, zuerst mit den Volltexten aus den «Transactions of the American Mathematical Society» und später mit den im Rahmen verschiedener Digitalisierungsprojekte aus der ganzen Welt (World Digital Mathematics Library (WDML)) digitalisierten Zeitschriften zur Mathematik und deren Anwendungen. Das längerfristige Ziel ist die Abdeckung aller digitalisierten Zeitschriften, die vor 1940 erschienen sind.

Von einer Ergebnisliste oder von der Vollanzeige aus bestehen zwei Möglichkeiten, auf Volltexte zuzugreifen. *Article* stellt einen ersten Link zu einem Artikel dar. Falls dieser Link nicht zur Verfügung steht, kann die Schaltfläche ETH Get it verwendet werden. Diese Funktionalität führt zum Volltext, falls die ETH-Bibliothek die Zeitschrift online lizenziert hat. Falls die Zeitschrift nicht online vorhanden ist, kann die Verfügbarkeit einer gedruckten Ausgabe in [ETH-Bibliothek @ swisscovery](https://eth.swisscovery.slsp.ch/discovery/search?vid=41SLSP_ETH:ETH) überprüft werden. Kann die Publikation, oder eine Kopie davon, nicht online bestellt werden, kann sie über den [interbibliothekarischen Leihverkehr](https://documentation.library.ethz.ch/display/WWE/Fernleihe) bezogen werden.

## <span id="page-16-0"></span>**5. Verwendung von MSC**

Das Klassifikationssystem Mathematics Subject Classification wird gemeinsam von den Herausgebern von [MathSciNet](http://www.ams.org/mathscinet/) und [zbMATH](http://www.zbmath.org/) gepflegt und kontinuierlich weiterentwickelt. Diese sehr verbreitete Klassifikation wird heute in der Version MSC 2020, die aus 63 Hauptklassen und mehr als 6000 Unterklassen besteht, benutzt.

Die in MathSciNet nachgewiesenen Dokumente werden mit Codes der MSC 2020 inhaltlich beschrieben. Für eine genaue, thematische Recherche eignet sich die Verwendung der MSC. Diese hat insbesondere den Vorteil, dass die Codes sprachunabhängig sind. Die Recherche kann mit einer Stichwortsuche gestartet werden, um am Beispiel eines passenden Datensatzes zu den geeigneten Klassen zu gelangen. Die Fortsetzung der Recherche erfolgt dann strukturiert mit Hilfe der gefundenen Codes und einer Kombination mit anderen Begriffen. Es ist auch möglich, umfassender zu suchen, indem man nur die ersten zwei Ziffern des Codes eingibt und mit \* rechtstrunkiert.

Bei der Klassifikation wird zwischen Primary und Secondary Classification unterschieden, je nachdem ob ein Thema als das Hauptthema verstanden wird oder nicht. Dementsprechend kann bei der Suche nach Publikationen im Feld MSC Primary oder im Feld MSC Primary/Secondary gesucht werden.

Bei den *Free Tools* auf der Einstiegsseite von MathSciNet kann MSC 2020 direkt abgefragt werden. Es besteht die Möglichkeit, sowohl durch die Hierarchie der Klassifikation zu navigieren als auch mit einer Stichwortrecherche nach einem Begriff zu suchen:

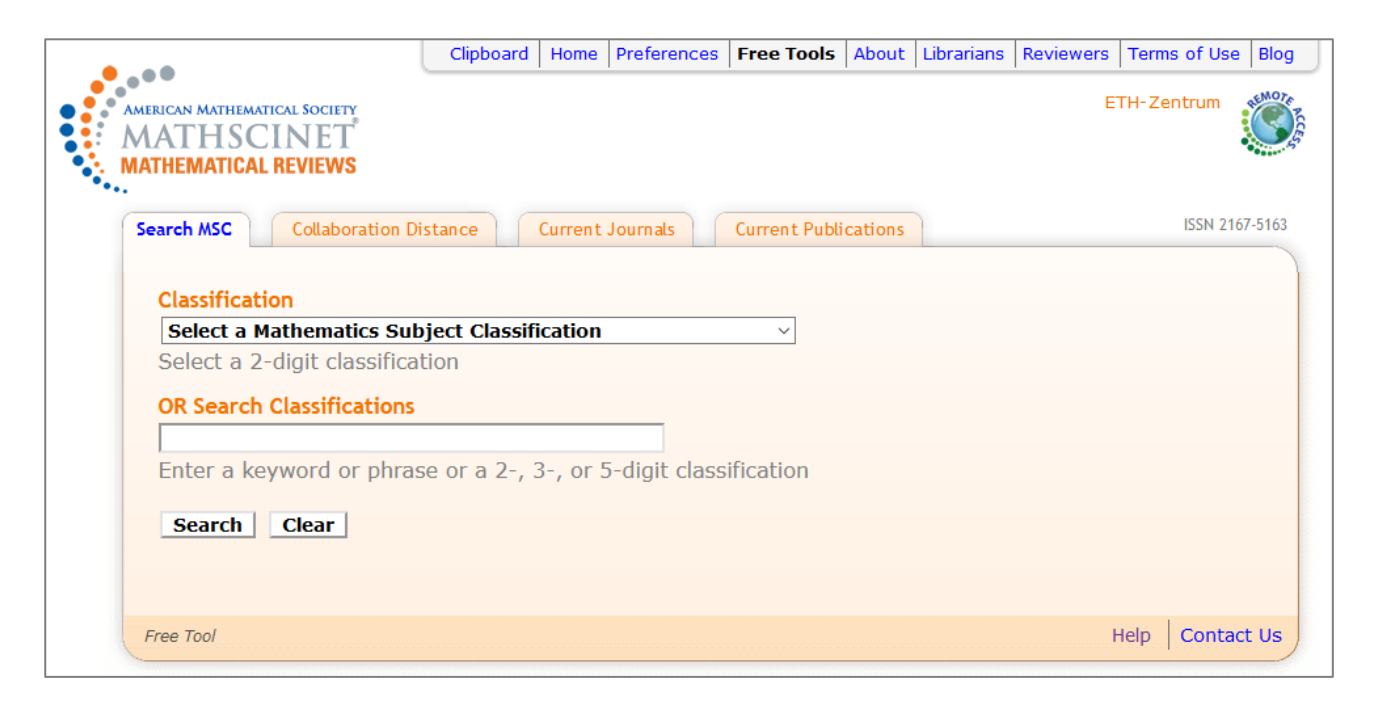

## **Beispiel**

Eingabe:

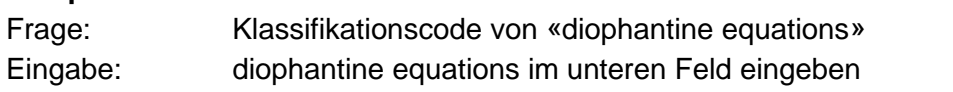

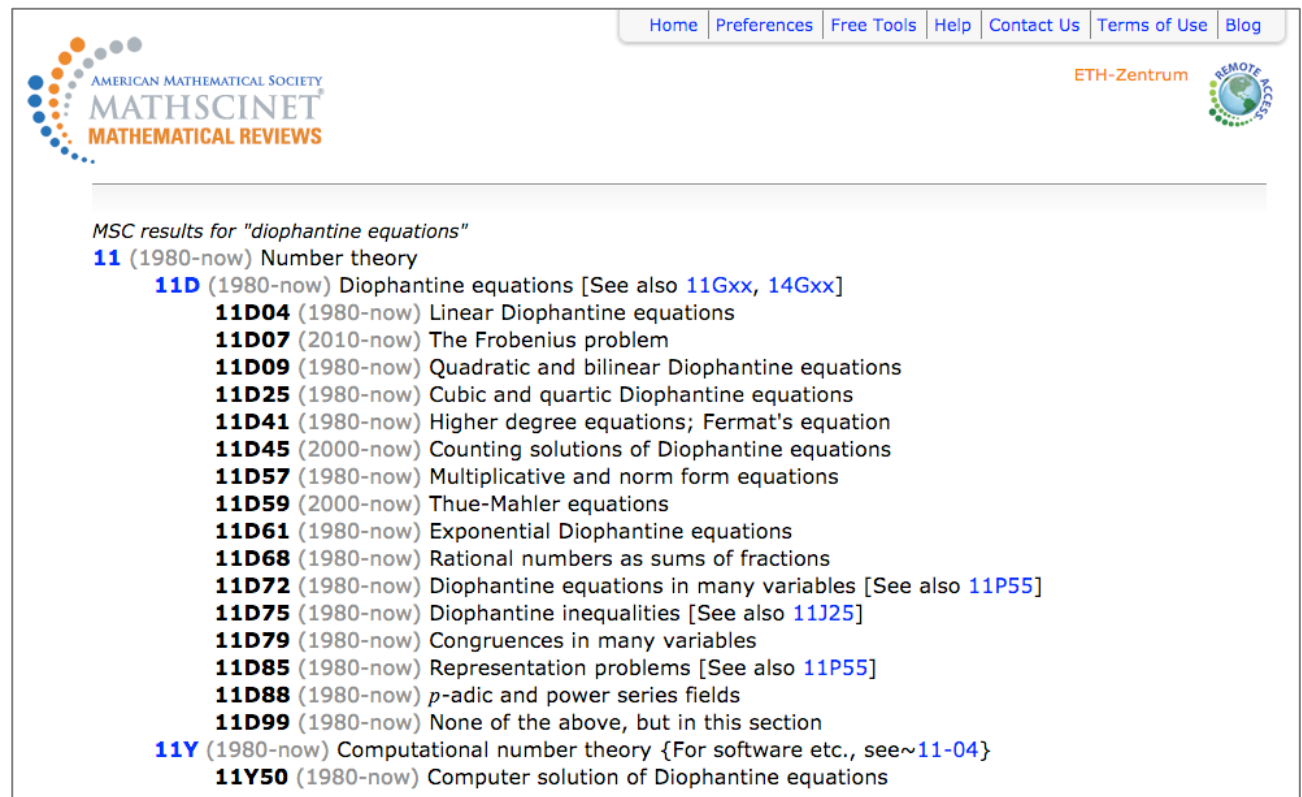

Eine wichtige, bereits besprochene Anwendung der MSC ist die Suche nach der neuesten Literatur zu einem bestimmten Thema (s. 2.6.).

Die gesamte MCS 2020 kann als [PDF-Datei](https://mathscinet.ams.org/msnhtml/msc2020.pdf) heruntergeladen werden.